# **SECRETARIA DE GESTÃO DEPARTAMENTO DE GESTÃO DE PESSOAS**

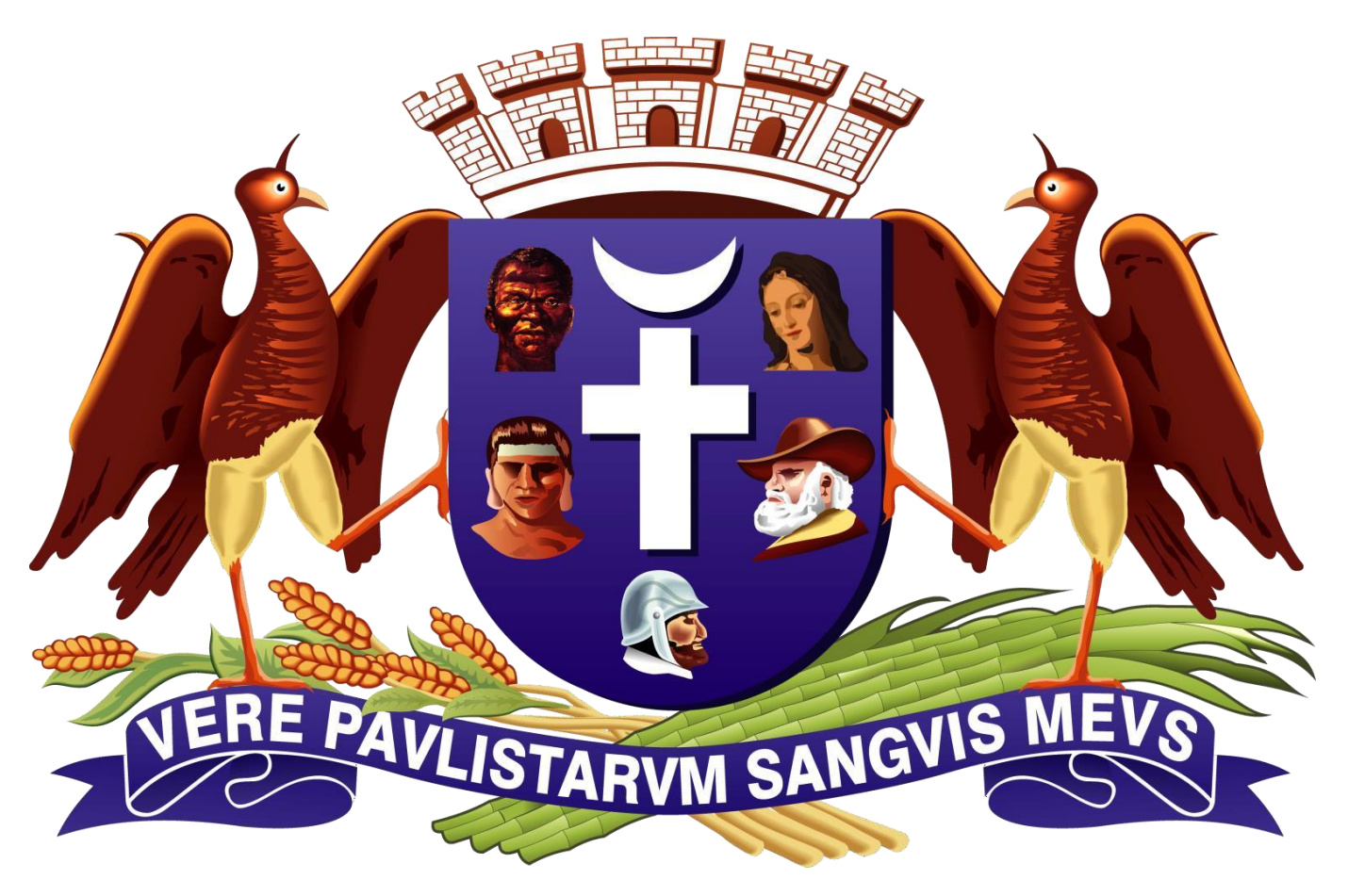

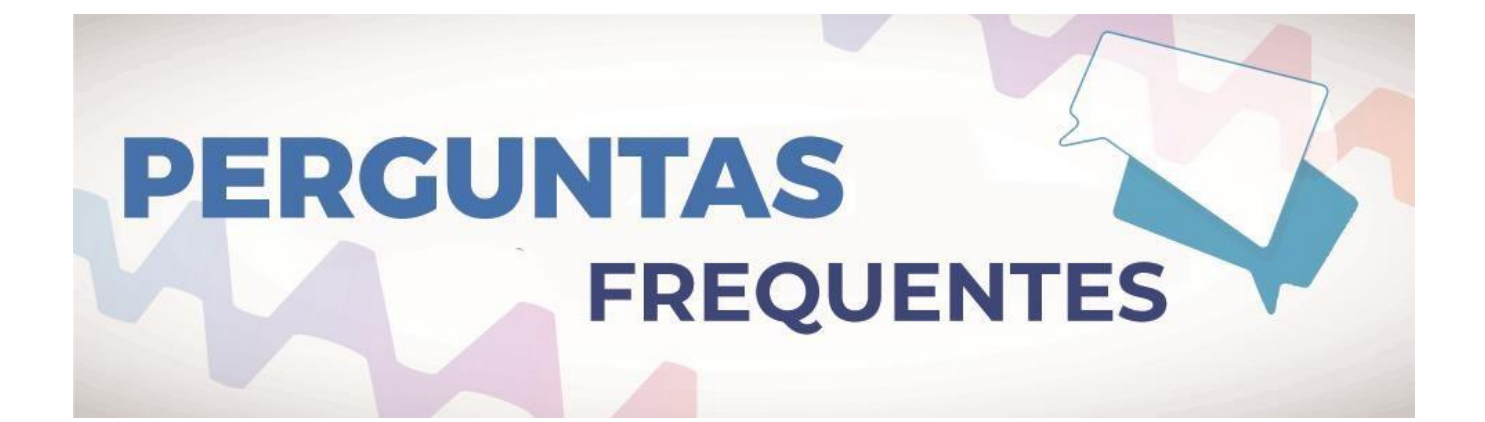

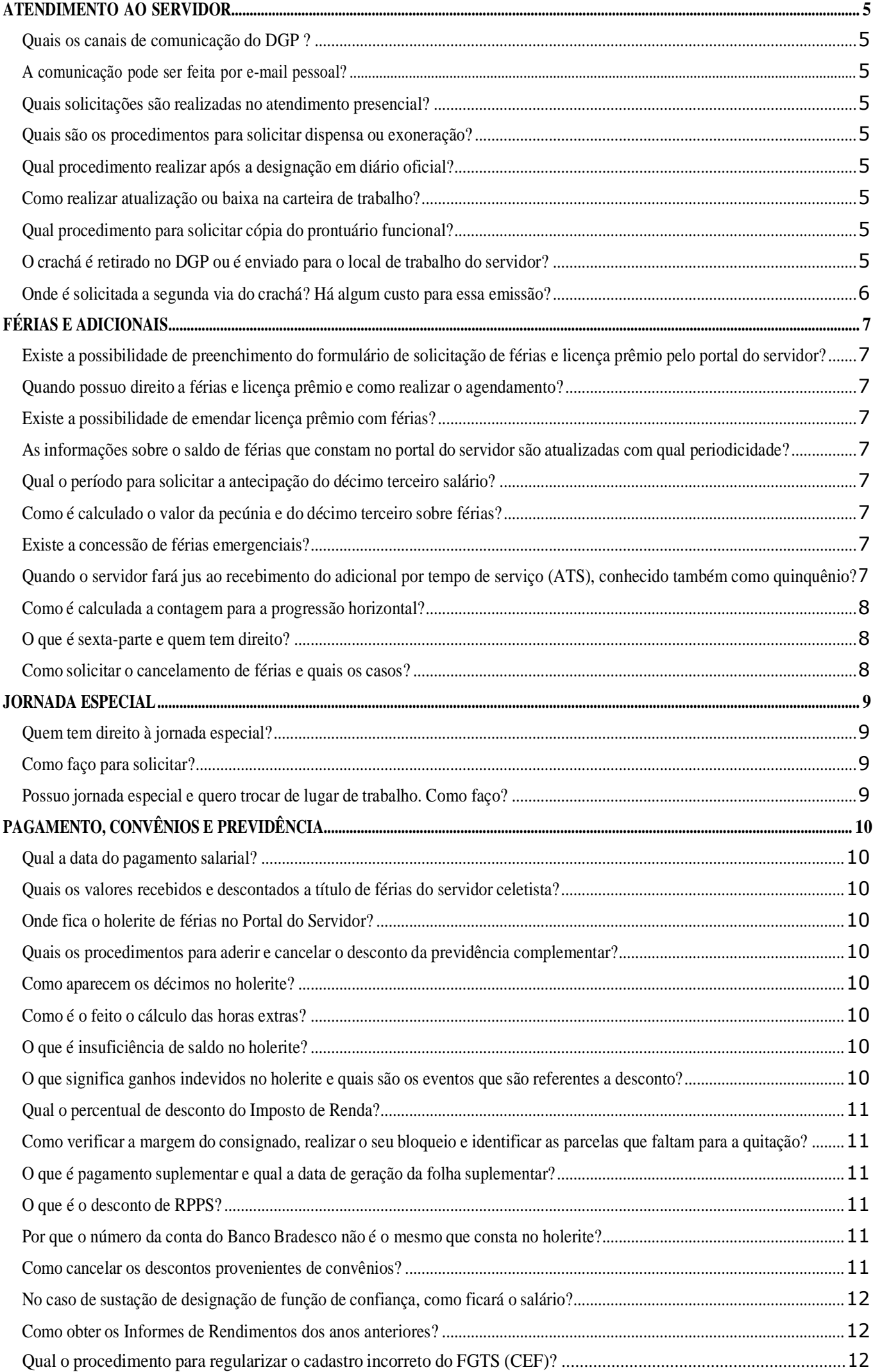

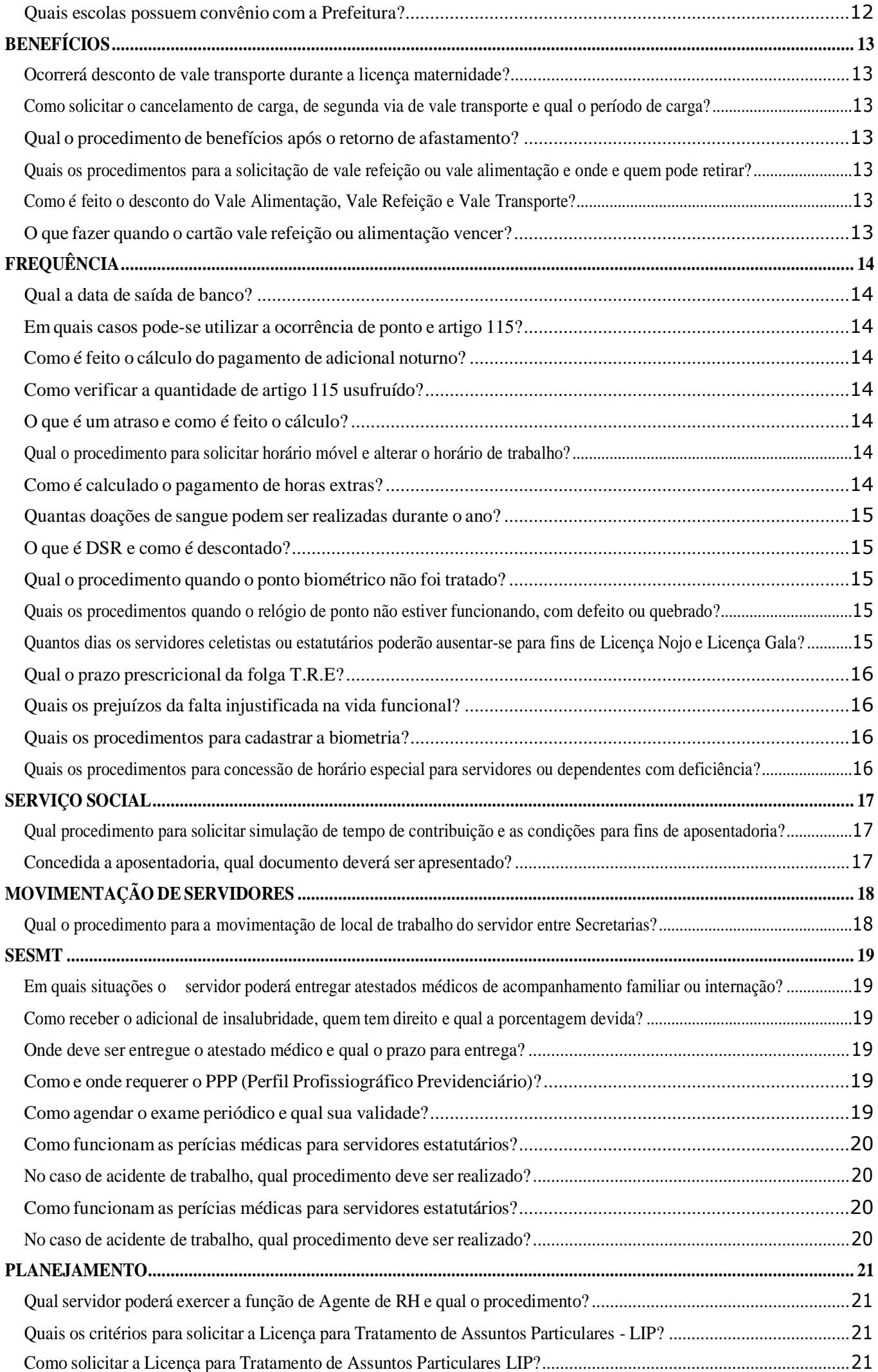

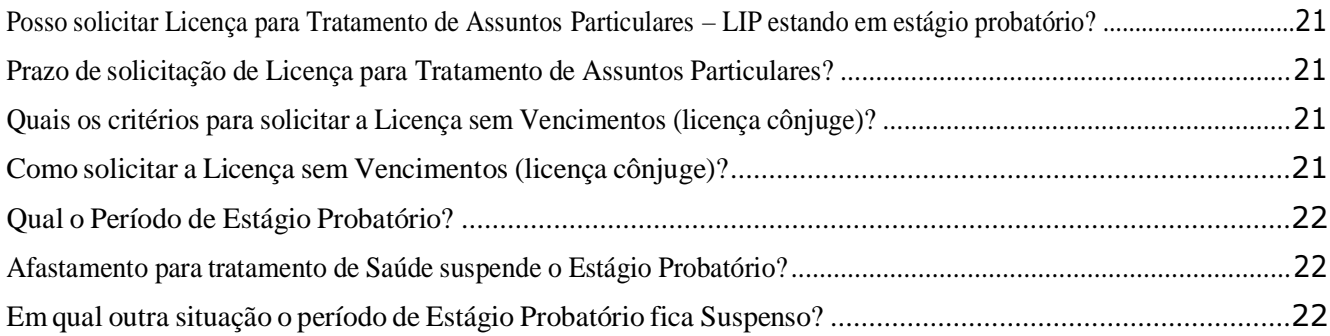

## **ATENDIMENTO AO SERVIDOR**

#### <span id="page-4-1"></span><span id="page-4-0"></span>**Quais os canais de comunicação do DGP?**

Os principais canais de comunicação com o Departamento de Gestão de Pessoas são:

- Fale conosco do portal do servidor
- **[drhinforma@guarulhos.sp.gov.br](mailto:drhinforma@guarulhos.sp.gov.br)**

#### <span id="page-4-2"></span>**A comunicação pode ser feita por e-mail pessoal?**

Para o (a) servidor (a) ativo (a) na Prefeitura a solicitação deve ser feita através do e-mail [drhinforma@guarulhos.sp.gov.br.](mailto:drhinforma@guarulhos.sp.gov.br) A mensagem deverá ser enviada pelo e-mail institucional do servidor ou através do e-mail corporativo do Agente de Rh. Paraservidor inativo, a solicitação deverá ser feita através do e-mail pessoal, com a devida identificação do mesmo, podendo ocorrer solicitação de documentação comprobatória de identidade.

#### <span id="page-4-3"></span>**Quais solicitações são realizadas no atendimento presencial?**

Aquelas que necessariamente necessitam da assinatura do servidor. Exemplos: posse em cargo (ingresso ou troca), solicitação de Jornada Especial (deficientes), assinatura dos termos de verbas rescisórias, liberação de direitos no caso de falecimento de servidor, requerimentos específicos como pensão alimentícia, por exemplo.

#### <span id="page-4-4"></span>**Quais são os procedimentos para solicitar dispensa ou exoneração?**

O servidor deve preencher e assinar o formulário específico que está disponível no Portal do Servidor, colher a assinatura do Diretor de Departamento ou Secretário e dirigir-se ao SESMT para exame médico demissional. O protocolo do pedido será efetivado no próprio SESMT.

#### <span id="page-4-5"></span>**Qual procedimento realizar após a designação em diário oficial?**

O servidor deve preencher e assinar os termos de anuência e de compromisso que estão disponíveis no Portal do Servidor e enviar ao e-mail [drhinforma@guarulhos.sp.gov.br.](mailto:drhinforma@guarulhos.sp.gov.br)

#### <span id="page-4-6"></span>**Como realizar atualização ou baixa na carteira de trabalho?**

O servidor deve fazer o agendamento para atendimento presencial no DGP encaminhando mensagem pelo Whatsapp no número (11) 97322-8429.

#### <span id="page-4-7"></span>**Qual procedimento para solicitar cópia do prontuário funcional?**

A solicitação deve ser enviada ao e-mail [drhinforma@guarulhos.sp.gov.br.](mailto:drhinforma@guarulhos.sp.gov.br)

#### <span id="page-4-8"></span>**O crachá é retirado no DGP ou é enviado para o local de trabalho do servidor?**

Considerando o disposto no Decreto 36.711/2020 que estabelece a situação de emergência de saúde pública, em decorrência da infecção humana pelo coronavírus (COVID-19), os crachás são encaminhados para o Recursos Humanos da Secretaria de Trabalho do Servidor. Servidores cedidos a outros órgãos devem retirar os crachás no Departamento de Recursos Humanos, mediante o agendamento pelo telefone 2423- 7429 .

## <span id="page-5-0"></span>**Onde é solicitada a segunda via do crachá? Há algum custo para essa emissão?**

A segunda via do crachá deve ser solicitada através da ferramenta do fale conosco do Portal do Servidor ou através do e-mail [drhinforma@guarulhos.sp.gov.br](mailto:drhinforma@guarulhos.sp.gov.br) e não há custo para emissão.

Para os servidores da Secretaria da Educação a solicitação deverá ser pelo e-mail: [rh](mailto:rh-se@guarulhos.sp.gov.br)[se@guarulhos.sp.gov.br](mailto:rh-se@guarulhos.sp.gov.br) ou através do telefone 2475-7344.

Para os servidores da Secretaria de Saúde a solcitação poderá ser encaminhada pelo e-mail: [rhsaude@guarulhos.sp.gov.br](mailto:rhsaude@guarulhos.sp.gov.br) .

# **FÉRIAS E ADICIONAIS**

#### <span id="page-6-1"></span><span id="page-6-0"></span>**Existe a possibilidade de preenchimento do formulário de solicitação de férias e licença prêmio pelo portal do servidor?**

Somente de licença prêmio. As férias são agendadas, anualmente, no mês de outubro, e encaminhadas ao Departamento de Recursos Humanos, via sistema de gestão de RH, por Agentes de RH, previamente autorizados pelo Secretário de cada Pasta.

#### <span id="page-6-2"></span>**Quando possuo direito a férias e licença prêmio e como realizar o agendamento?**

**Férias** - O servidor adquire o direito de 30 dias de descanso a cada 12 meses trabalhados. O período de descanso é concedido pela chefia imediata.

O agendamento será realizado anualmente no mês de outubro, com lançamento via sistema de gestão de RH, por Agentes de RH, previamente autorizados pelo Secretário de cada Pasta. Retificação das férias agendadas, somente poderá ocorrer com 45 dias da data de pagamento das férias agendadas, e será aceita somente uma retificação .

**Licença prêmio** - Passa a ter direito quando completar 1.825 dias de efetivo exercício.

A solicitação deverá contar com o "De acordo" da chefia Imediata, da Diretoria do Departamento ou da Secretaria/Coordenadoria

O agendamento deverá ter antecedência mínima de 30 dias do início do período em descanso.

#### <span id="page-6-3"></span>**Existe a possibilidade de emendar licença prêmio com férias?**

Sim, desde que sejam obedecidos os prazos de solicitação.

#### <span id="page-6-4"></span>**As informações sobre o saldo de férias que constam no portal do servidor são atualizadas com qual periodicidade?**

São atualizadas uma vez por mês, sempre no dia 05 de cada mês.

#### <span id="page-6-5"></span>**Qual o período para solicitar a antecipação do décimo terceiro salário?**

A solicitação do décimo terceiro pode ser feita no período de 01 de novembro a 31 de janeiro de cada ano.

#### <span id="page-6-6"></span>**Como é calculado o valor da pecúnia e do décimo terceiro sobre férias?**

São calculados sobre as vantagens fixas - Salário referência, adicional de tempo de serviço, sexta parte, progressão horizontal, gratificação de chefia, Insalubridade, periculosidades e décimos.

#### <span id="page-6-7"></span>**Existe a concessão de férias emergenciais?**

Não há previsão legal para concessão de Férias emergenciais.

## <span id="page-6-8"></span>**Quando o servidor fará jus ao recebimento do adicional por tempo de serviço (ATS), conhecido também como quinquênio?**

Passa a ter direito ao quinquênio a cada 1.825 dias de efetivo exercício. As incidências de frequência de ponto atrasam a concessão do benefício. A prorrogação será na mesma quantidade de dias do tempo da ausência. O celetista não tem direito a ATS.

#### <span id="page-7-0"></span>**Como é calculada a contagem para a progressão horizontal?**

São 14 pontos por ano de efetivo exercício. Após atingir 28 pontos (2 anos), o servidor terá um acréscimo de 2% em seus vencimentos, caso não haja incidência na sua freqüência de ponto.

As incidências que atrasam a progressão são: - Atraso ou saída injustificada (meio ponto), falta justificada (1 ponto), falta injustificada (dois pontos), advertência ou repreensão (três pontos) e suspensão (cinco pontos).

#### <span id="page-7-1"></span>**O que é sexta-parte e quem tem direito?**

É um benefício que o servidor adquire após 25 anos de efetivo exercício; caso haja incidência de ponto o a concessão do benefício é atrasada, a prorrogação será a mesma quantidade de dias do tempo de ausência.

Tem direito ao benefício apenas o servidor estatutário.

## <span id="page-7-2"></span>**Como solicitar o cancelamento de férias e quais os casos?**

As férias são canceladas somente em casos de afastamentos de saúde ou licença maternidade, sendo nesses casos a solicitação realizada pelo SESMT.

## **JORNADA ESPECIAL**

#### <span id="page-8-1"></span><span id="page-8-0"></span>**Quem tem direito à jornada especial?**

O servidor público municipal com deficiência ou que tenha cônjuge ou relação de união estável, filhos ou dependentes com deficiência e que cumpra carga horária semanal de 30 ou 40 horas ou mais.

#### <span id="page-8-2"></span>**Como faço para solicitar?**

Preencher o formulário específico que está disponível na Guia de Serviços do Portal do Servidor (Jornada Especial) e agendar o atendimento presencial no DGP encaminhando mensagem pelo Whatsapp no número (11) 97322-8429.

#### <span id="page-8-3"></span>**Possuo jornada especial e quero trocar de lugar de trabalho. Como faço?**

O servidor deve formalizar o pedido preenchendo o requerimento que encontra-se disponível na Guia de Serviços do Portal do Servidor (Requerimentos Diversos), juntar um comprovante de endereço atualizado e enviar a solicitação para o e-mail [drhinforma@guarulhos.sp.gov.br.](mailto:drhinforma@guarulhos.sp.gov.br)

# **PAGAMENTO, CONVÊNIOS E PREVIDÊNCIA**

#### <span id="page-9-1"></span><span id="page-9-0"></span>**Qual a data do pagamento salarial?**

A data usual é dia 15 para o adiantamento, ultimo dia útil do mês para o pagamento e penúltimo dia para pagamento de férias.

## <span id="page-9-2"></span>**Quais os valores recebidos e descontados a título de férias do servidor celetista?**

Proventos/Remuneração: que representa o valor das férias normais/salário, a média de horas extras, adicional noturno, insalubridade ou periculosidade, o adicional de 1/3 constitucional calculado sobre a soma das férias normais mais as médias pagas no momento da concessão, e o adiantamento do 13º Salário, caso o empregado tenha feito a solicitação;

Descontos/Deduções, que representa a soma dos descontos legais: contribuição previdenciária (INSS), imposto de renda, pensão alimentícia, e outros descontos que possam impactar no cálculo da folha de pagamento.

#### <span id="page-9-3"></span>**Onde fica o holerite de férias no Portal do Servidor?**

O holerite de férias é sempre a última pagina do arquivo do holerite, ou seja, o servidor tem que clicar na barra de rolagem até o final.

## <span id="page-9-4"></span>**Quais os procedimentos para aderir e cancelar o desconto da previdência complementar?**

Para cancelamento, o servidor deverá acessar sua área restrita no site da Prevcom Multi e/ou encaminhar e-mail para [participante@prevcommulti.com.br](mailto:participante@prevcommulti.com.br) .

Para adesão, o servidor deverá acessar o site da Prevcom Multi (https://www.prevcommulti.com.br), fazer o download da ficha de inscrição, imprimir duas cópias, preencher e entregar no DGP, aos cuidados da Divisão de Pagamento. Em caso de dúvidas, poderá ligar para o 0800 761 9999, acessar o Chat no site da Prevcom Multi ou escrever para [participante@prevcommulti.com.br](mailto:participante@prevcommulti.com.br) .

#### <span id="page-9-5"></span>**Como aparecem os décimos no holerite?**

Aparecem no holerite como evento 902 - base de décimos do art. 32 para RPPS.

#### <span id="page-9-6"></span>**Como é o feito o cálculo das horas extras?**

O valor de hora extra é de uma hora normal de trabalho, acrescido de 50% (de segunda a sábado) e 100% (feriados e domingos). Para calcular a hora normal de trabalho, somamos o salário base + décimos + vantagens fixas + gratificações. Esse valor total divide-se pela carga horária mensal e se acresce 50% ou 100%, dessa forma se acha o valor unitário da hora extra.

#### <span id="page-9-7"></span>**O que é insuficiência de saldo no holerite?**

Insuficiência de saldo ocorre quando os valores de proventos são menores que o valor de descontos na folha de pagamento.

## <span id="page-9-8"></span>**O que significa ganhos indevidos no holerite e quais são os eventos que são referentes a desconto?**

Ganhos indevidos ocorrem quando o servidor recebe algum valor a mais incorretamente na folha de pagamento. O desconto é feito a base de 10% do salário base do servidor.

## <span id="page-10-0"></span>**Qual o percentual de desconto do Imposto de Renda?**

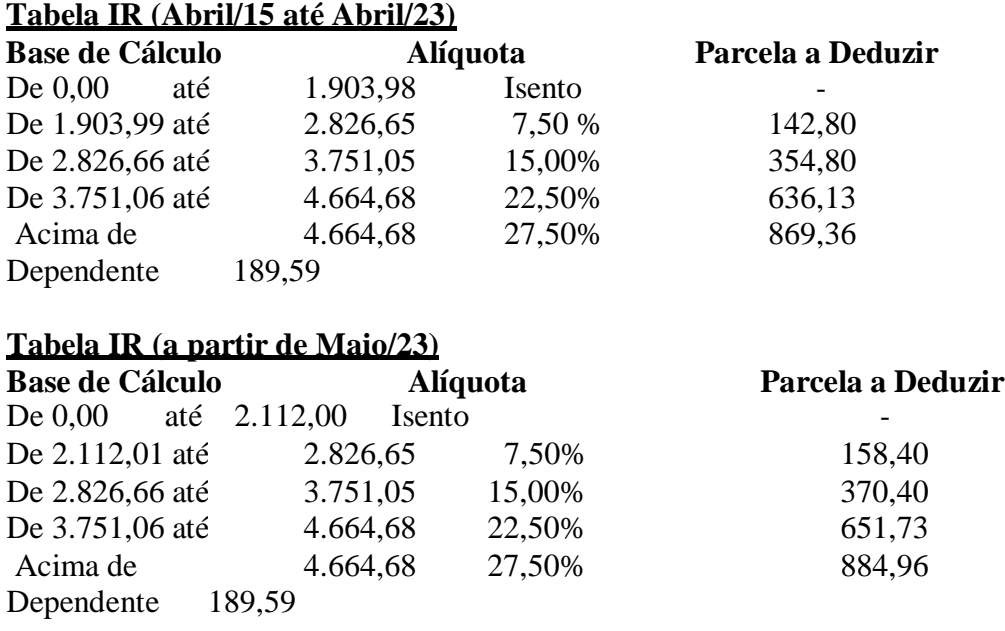

## <span id="page-10-1"></span>**Como verificar a margem do consignado, realizar o seu bloqueio e identificar as parcelas que faltam para a quitação?**

Para verificar margem e parcelas de consignado, o servidor deverá entrar no portal do consignado, através do site: <https://meuconsignado.neoconsig.com.br/>

Em caso de quitação antecipada, o servidor deverá entrar em contato com o banco ou entidade financeira para realização do pagamento antecipado. Caso o servidor ainda não tenha o cadastro no portal da Consiglog, deverá acessar o manual pelo link:

<https://portaldoservidor.guarulhos.sp.gov.br/files/manualneoconsigapp.pdf?p=1668021452448> e seguir o passo a passo.

## <span id="page-10-2"></span>**O que é pagamento suplementar e qual a data de geração da folha suplementar?**

A folha suplementar ocorre com o objetivo de correção de pagamentos efetuados, ou não realizados, em datas extraordinárias.

## <span id="page-10-3"></span>**O que é o desconto de RPPS?**

RPPS ou Regime Próprio de Previdência Social é a contribuição previdenciária recolhida do servidor em regime estatutário para o IPREF

## <span id="page-10-4"></span>**Por que o número da conta do Banco Bradesco não é o mesmo que consta no holerite?**

O número da conta constante no holerite se refere à conta salário. Quando ocorre a transmissão dos valores da folha de pagamento para o banco Bradesco, os valores vão para conta salário e dessa conta é feita a transferência para conta corrente do servidor. No caso de servidor afastado antes da mudança para o Bradesco, o servidor deve solicitar a gerência da conta que faça a vinculação da conta salário e conta corrente.

#### <span id="page-10-5"></span>**Como cancelar os descontos provenientes de convênios?**

O servidor deverá fazer a solicitação junto à entidade que foi feito o contrato de adesão.

## <span id="page-11-0"></span>**No caso de sustação de designação de função de confiança, como ficará o salário?**

No caso de sustação, o servidor voltará a receber o salário base original, juntamente com os décimos adquiridos, se for o caso.

#### <span id="page-11-1"></span>**Como obter os Informes de Rendimentos dos anos anteriores?**

No caso de informes de rendimentos de anos anteriores a 2018, o servidor deverá solicitar através do Fale Conosco do Portal do Servidor, informando os anos que necessita email para qual devem ser enviados os informes ou através do e-mail: [drhinforma@guarulhos.sp.gov.br](mailto:drhinforma@guarulhos.sp.gov.br) (utilizando e-mail corporativo, e em casos de ex-servidores ou professores eventuais, anexar cópia de documento de identificação)

#### <span id="page-11-2"></span>**Qual o procedimento para regularizar o cadastro incorreto do FGTS (CEF)?**

O servidor deve verificar se o cadastro na Prefeitura está correto. Em seguida solicitar a RDT (Retificação de dados do Trabalhador), para regularizar as divergências cadastrais junto à Caixa Econômica Federal.

#### <span id="page-11-3"></span>**Quais escolas possuem convênio com a Prefeitura?**

A lista das empresas conveniadas com a Prefeitura está à disposição no Portal do Servidor na Guia de Serviços - Descontos e Benefícios (sem desconto em folha), a qual é atualizada constantemente.

# **BENEFÍCIOS**

#### <span id="page-12-1"></span><span id="page-12-0"></span>**Ocorrerá desconto de vale transporte durante a licença maternidade?**

O período de afastamento em licença maternidade não dá direito da servidora receber o vale transporte, portanto não haverá desconto da sua coparticipação. Exceção se dá quando o início da licença maternidade já ocorreu na programação do crédito para o mês seguinte (próximo ao final do mês).

## <span id="page-12-2"></span>**Como solicitar o cancelamento de carga, de segunda via de vale transporte e qual o período de carga?**

Os pedidos de suspensão e reativação de recarga de vale transporte devem ser encaminhados pelo fale conosco no Portal do Servidor entre os dias 01 e 15 do mês. O pedido de 2ª via dos cartões de vale transporte deve ser feito pelo próprio servidor direto às empresas.

#### <span id="page-12-3"></span>**Qual o procedimento de benefícios após o retorno de afastamento?**

Após exame médio de retorno ao trabalho no SESMT, o servidor deverá solicitar a reativação dos benefícios pelo fale conosco no Portal do Servidor. A chefia imediatadeverá encaminhar comunicado de retorno através de SIPEX para a Seção Técnica de Frequência.

## <span id="page-12-4"></span>**Quais os procedimentos para a solicitação de vale refeição ou vale alimentação e onde e quem pode retirar?**

A solicitação inicial do auxílio alimentação ou vale refeição se dá já no momento do ingresso do servidor na Prefeitura. A retirada pode ser feita pelo Agente de RH, e, em casos excepcionais, pelo próprio servidor no DGP.

## <span id="page-12-5"></span>**Como é feito o desconto do Vale Alimentação, Vale Refeição e Vale Transporte?**

O desconto é aplicado por faixa salarial.

#### **Vale transporte:**

Remuneração até R\$ 2.235,50 - desconto de 4% sobre o salário; Remuneração acima de R\$ 2.235,51 - desconto de 6% sobre o salário.

#### **Vale Alimentação (VA / VR):**

Remuneração Até R\$ 1.866,01 - desconta R\$ 5,20; Remuneração de R\$ 1.866,02 a R\$ 2.488,02 - desconta R\$ 26,00; Remuneração de R\$ 2.488,03 a R\$ 3.474,52 - desconta R\$ 52,00; Remuneração de R\$ 3.474,53 a R\$ 4.571,70 - desconta R\$ 78,00; Remuneração acima de R\$ 4.571,71- desconta R\$ 104,00.

## <span id="page-12-6"></span>**O que fazer quando o cartão vale refeição ou alimentação vencer?**

A empresa Sodexo emite automaticamente um novo cartão com uma antecedência mínima de um mês à data do vencimento daquele que está em uso pelo servidor. O novo cartão será entregue no DGP e será disponibilizado para retirada pelo Agente de RH.

# **FREQUÊNCIA**

#### <span id="page-13-1"></span><span id="page-13-0"></span>**Qual a data de saída de banco?**

Horário de banco não é mais permitido para nenhum servidor.

## <span id="page-13-2"></span>**Em quais casos pode-se utilizar a ocorrência de ponto e artigo 115?**

**Ocorrência de Ponto** - Conforme previsto pelo Decreto 20.474/98, as ocorrências de ponto deverão ser utilizadas para justificar a ausência de registro de marcações de ponto na entrada ou na saída, desde que o servidor esteja presente em sua unidade de trabalho durante todo o horário do expediente, limitado a utilização de 03 ocorrências por mês.

**Artigo 115** - Conforme previsto na Lei 1.429/1968 poderá ser concedido ao servidor regido pela referida regulamentação, 01 folga por mês, no limite de 8 ao ano, desde que a data não prejudique o andamento das atividades desempenhadas pelo servidor em sua unidade de trabalho.

## <span id="page-13-3"></span>**Como é feito o cálculo do pagamento de adicional noturno?**

Para os servidores da Prefeitura de Guarulhos, a apuração do adicional noturno é realizada aos servidores que prestem serviços entre o horário compreendido das 21 h às 5 h, e no caso de CLT até o termino de sua jornda, calculado minuto a minuto, sem arredondamentos.

## <span id="page-13-4"></span>**Como verificar a quantidade de artigo 115 usufruído?**

A quantidade de artigo 115 é apurada de acordo com o período de apontamento, ou seja, os 8 dias de concessão não poderão ser ultrapassados na soma dos lançamentos que constam dos demonstrativos de pagamentos do período de fevereiro do ano até janeiro do ano seguinte, os quais correspondem aos apontamentos de janeiro a dezembro, respectivamente.

#### <span id="page-13-5"></span>**O que é um atraso e como é feito o cálculo?**

Conforme previsto pela Lei 1.429/68, os servidores não possuirão descontos para o limite de até 30 minutos de atrasos ou 30 minutos de saídas antecipadas somados durante o mês de apontamento. Porém, ao atingir o referido limite, para cada novo atraso ou saída antecipada será descontado o valor correspondente à 1/3 de seu vencimento diário.

## <span id="page-13-6"></span>**Qual o procedimento para solicitar horário móvel e alterar o horário de trabalho?**

**Horário móvel** - Encaminhar requerimento de solicitação de horário móvel devidamente preenchido, o qual consta disponível através do Portal do Servidor, na Guia de Serviços - Requerimentos Frequência. Encaminhar o documento devidamente digitalizado via Sipex.

**Alteração de horário de trabalho** - Realizar preenchimento do formulário de alteração de jornada, disponível através do Portal do Servidor - Guia de Serviços - Requerimentos Frequência. Encaminhar o documento digitalizado via Sipex.

#### <span id="page-13-7"></span>**Como é calculado o pagamento de horas extras?**

A apuração das horas extras é realizada da seguinte forma:

Para cada 20 minutos trabalhados além da jornada normal de trabalho, são apurados 30 minutos;

Para cada 45 minutos trabalhados além da jornada normal de trabalho, é apurada 1 hora.

As horas excedentes realizadas de segunda a sábado e pontos facultativos terão apuração no percentual de 50%;

As horas excedentes realizadas aos domingos ou feriados terão apuração no percentual de 100%.

## <span id="page-14-0"></span>**Quantas doações de sangue podem ser realizadas durante o ano?**

Poderão ser realizadas as doações como segue:

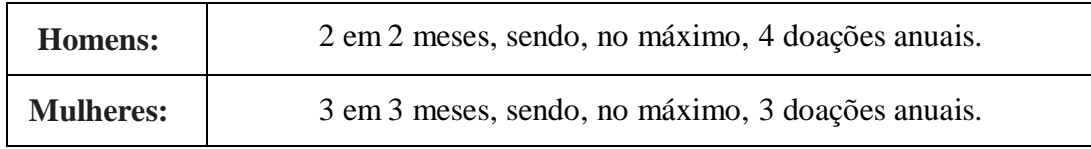

## <span id="page-14-1"></span>**O que é DSR e como é descontado?**

DSR - descanso semanal remunerado - corresponde ao dia de descanso obrigatório na semana de trabalho do servidor. Aos servidores regidos pela CLT o desconto é realizado na proporção de um dia de trabalho para cada falta ocorrida em determinada semana, sendo que se nesta semana possuir feriado, este também será descontado como DSR na ocasião da falta. No caso dos servidores regidos pela Lei 1.429/2020, o DSR somente é descontado caso o servidor venha se ausentar durante toda a semana.

#### <span id="page-14-2"></span>**Qual o procedimento quando o ponto biométrico não foi tratado?**

A chefia imediata deverá encaminhar requerimento de restituição devidamente preenchido, o qual consta disponível através do Portal do Servidor - Guia de Serviços - Requerimentos Frequência. Encaminhar o requerimento digitalizado via Sipex.

O prazo para pleitar esse direito,é de 90 dias, conforme consta da Lei 1.429/68 –Art 156.

## <span id="page-14-3"></span>**Quais os procedimentos quando o relógio de ponto não estiver funcionando, com defeito ou quebrado?**

No caso do relógio de ponto paralisado:o pré-aprovador ou aprovador deverão regularizar os apontamentos dos servidores referentes aos dias sem marcação, utilizando o processo de inserção de marcações com os devidos horários de entrada e/ou saída dos dias em que o relógio estiver inoperante.

## <span id="page-14-4"></span>**Quantos dias os servidores celetistas ou estatutários poderão ausentar-se para fins de Licença Nojo e Licença Gala?**

#### **Licença Nojo**

 **Estatutário/comissionado** – falecimento de parente direto (cônjuge, pais, filhos, irmão ou pessoa que viva sob sua dependência) - são 8 dias a contar do dia seguinte ao falecimento ou do próprio dia do falecimento a critério do servidor; parente indireto (avôs, genro, sogro, cunhado, padrasto, tio, sobrinho ou neto) - são 2 dias a contar do dia seguinte ao falecimento ou do próprio dia do falecimento a critério do servidor.

 **Celetista** - São 02 dias a contar do dia seguinte ao falecimento ou do próprio dia a critério do servidor.

 **Professor na ativa** - são 9 dias a contar do dia seguinte ao falecimento ou do próprio dia a critério do servidor (cônjuge, pai, mãe ou filho. Demais casos enquadram-se como celetista).

#### **Licença Gala**

**Estatutário** - são 8 dias a contar da data da certidão de casamento;

 **Celetista** - são 3 dias a contar da data da certidão de casamento, sendo que se o casamento ocorrer em dia não útil de trabalho, conta-se o início no dia útil seguinte;

**Professor (ativo)** – são 9 dias a contar da data da certidão de casamento.

## <span id="page-15-0"></span>**Qual o prazo prescricional da folga T.R.E?**

Conforme previsto no Art. 2º da Resolução 22.747/2008 do TSE, não há previsão de prazo prescricional das folgas TRE, desde que tenha sido adquirido o direito dentro do período de início do vínculo de trabalho.

#### <span id="page-15-1"></span>**Quais os prejuízos da falta injustificada na vida funcional?**

As faltas injustificadas podem causar vários tipos de prejuízos na vida funcional do servidor: atraso da progressão horizontal (02 pontos por falta), atraso de concessão de ATS e sexta parte (1x1), cancelamento de licença prêmio se ocorrer mais de 20 faltas dentro do período aquisitivo, diminuição de dias de férias, dependendo da quantidade de faltas dentro do período aquisitivo e sendo avaliado também o tipo de vínculo.

#### <span id="page-15-2"></span>**Quais os procedimentos para cadastrar a biometria?**

Ao receber um novo servidor na unidade de trabalho, a chefia imediata deverá preencher o formulário de liberação de registro, disponível no Portal do Servidor - Guia de Serviços - Requerimentos Frequência, e encaminhá-lo digitalizado via Sipex à SGE

01.05.01 para devida ativação do servidor no sistema de ponto eletrônico da unidade. Após a ativação do cadastro em sistema, será comunicado à chefia imediata a disponibilidade para realização da coleta da biometria, seja na própria unidade ou no DGP-SGE.

## <span id="page-15-3"></span>**Quais os procedimentos para concessão de horário especial para servidores ou dependentes com deficiência?**

O servidor deverá realizar preenchimento do formulário disponível no Portal do Servidor, juntamente com a chefia imediata. Após, deve fazer a juntada dos documentos: No caso de filhos/dependentes ou cônjuge/companheiro(a) com deficiência, no momento do protocolo deve apresentar, além do formulário devidamente preenchido e assinado, a documentação que comprova a relação com a pessoa com deficiência (RG, Certidão de Nascimento, Certidão de Casamento, Escritura Pública de União Estável, Termo de Guarda/Curatela/Tutela, por exemplo). Após, realizar agendamento de atendimento presencial para protocolo do pedido no DGP- SGE, enviando uma mensagem por Whatsapp (11) 97322-8429;

## **SERVIÇO SOCIAL**

## <span id="page-16-1"></span><span id="page-16-0"></span>**Qual procedimento para solicitar simulação de tempo de contribuição e as condições para fins de aposentadoria?**

Todos os servidores que têm contribuições junto ao INSS e que desejarem solicitar a simulação de tempo de contribuição de aposentadoria no INSS devem fazer o agendamento para atendimento presencial no DGP, através do telefone 2423-7426.

## <span id="page-16-2"></span>**Concedida a aposentadoria, qual documento deverá ser apresentado?**

A carta de concessão da aposentadoria emitida pelo INSS deverá ser encaminhada pelo servidor ao e-mail [servicosocialdrh@guarulhos.sp.gov.br](mailto:servicosocialdrh@guarulhos.sp.gov.br).

# **MOVIMENTAÇÃO DE SERVIDORES**

## <span id="page-17-1"></span><span id="page-17-0"></span>**Qual o procedimento para a movimentação de local de trabalho do servidor entre Secretarias?**

Para servidores concursados a movimentação somente poderá ser realizada mediante autorização do Secretário/Coordenador da unidade onde o servidor presta serviços, através de encaminhamento de memorando, acompanhado de planilha de disponibilização de servidor (a), devidamente preenchido pela chefia imediata e anuência do servidor e, cópia do memorando da unidade solicitante, assinado pelo Secretário /Coordenador.

Para servidores comissionados a movimentação somente ocorrerá com autorização e encaminhamento do memorando da Secretaria de Governo.

## **SESMT**

#### <span id="page-18-1"></span><span id="page-18-0"></span>**Em quais situações oservidor poderá entregar atestados médicos de acompanhamento familiar ou internação?**

Servidores celetistas terão abonadas as ausências para acompanhamento familiar nas seguintes situações, conforme estabelecido no Decreto 27631/2010:

30 dias para acompanhamento em internação de filhos com até 18 anos, cônjuge e pai/mãe com mais de 60 anos;

14 dias para acompanhamento domiciliar para filhos com até 12 anos;

Servidores estatutários terão abonadas as ausências para acompanhamento familiar, nas seguintes situações, conforme Lei 1429/68:

Até 02 anos para acompanhamento (internação ou domiciliar) de pai/mãe, cônjuge ou filho (dependente), desde que comprovada através de relatório médico à necessidade do acompanhamento por um responsável.

#### <span id="page-18-2"></span>**Como receber o adicional de insalubridade, quem tem direito e qual a porcentagem devida?**

O adicional de insalubridade/periculosidade será concedido após avaliação técnica do engenheiro de segurança do trabalho, que avaliará de acordo com as

regras estabelecidas nas normas regulamentadoras se as atividades são insalubres ou perigosas; Atividades insalubres podem ser caracterizadas como grau médio (pagamento de 20% do salário mínimo vigente) ou grau máximo (pagamento de 40% do salário mínimo vigente);

Atividades consideradas perigosas recebem 30% do salário base da função do servidor.

A avaliação deverá ser solicitada pela chefia imediata de cada servidor, que deverá preencher o formulário de insalubridade/periculosidade - FIP, disponível no Portal do Servidor.

No formulário são informadas descrições do local de trabalho e das atividades desempenhadas pelo servidor.

#### <span id="page-18-3"></span>**Onde deve ser entregue o atestado médico e qual o prazo para entrega?**

Conforme estabelecido no Decreto 27631/2010, os atestados médicos de até

14 dias, deverão ser entregues para a chefia imediata, que encaminhará ao SESMT através de expediente (malote).

Atestados com 15 dias ou mais, deverão ser entregues diretamente na DTSSS/SESMT, pelo servidor ou algum familiar em caso de incapacidade deste.

#### <span id="page-18-4"></span>**Como e onde requerer o PPP (Perfil Profissiográfico Previdenciário)?**

O P.P.P. - Perfil Profissiográfico Previdenciário - é um documento histórico-laboral do trabalhador, que reúne entre outras informações, dados administrativos, registros ambientais e resultados de monitoração biológica, durante todo o período em que este exerceu suas atividades.

O P.P.P. é instituído pelo INSS - Instituto Nacional do Seguro Social -, ou seja, é exigência dessa entidade aos contribuintes do regime geral de previdência social (RGPS), quando da necessidade de caracterização de atividade exercida em condições especiais.

O PPP poderá ser solicitado pelo servidor (ou procurador legal) diretamente na central de atendimento ao servidor, no DGP.

#### <span id="page-18-5"></span>**Como agendar o exame periódico e qual sua validade?**

Para servidores expostos a riscos ou a situações de trabalho que impliquem na possibilidade de desencadeamento ou agravamento de doença ocupacional, o exame periódico deverá ser realizado anualmente.

Para os demais servidores, o exame periódico deverá ser realizado anualmente quando menores de 18 anos ou maiores de 45 anos, e a cada 02 anos para servidores cuja idade esteja entre 18 e 45 anos.

De acordo com a Portaria 120/2004-SA, o exame periódico deverá ser agendado pela chefia

imediata, sempre no mês de aniversário de cada servidor. A planilha para agendamento de exame periódico está disponível no portal do servidor, e deverá ser preenchida mensalmente, e encaminhada via e-mail para o SESMT, que realizará o agendamento.

#### <span id="page-19-0"></span>**Como funcionam as perícias médicas para servidores estatutários?**

O servidor que apresentar afastamento médico superior a 15 dias deverá comparecer ao SESMT para realização de perícia médica para homologação de atestado. Inicialmente, são homologados os primeiros 30 dias de licença (para os casos no qual o médico assistente solicita 30 ou mais), sendo agendada uma nova perícia ao término deste período.

Nesta nova perícia, o médico do trabalho irá avaliar as condições laborais do servidor, podendo homologar um novo período de afastamento, ou designar o retorno ao trabalho do servidor.

As perícias são sempre realizadas pelo SESMT, não havendo necessidade de encaminhamento do servidor para outro órgão.

#### <span id="page-19-1"></span>**No caso de acidente de trabalho, qual procedimento deve ser realizado?**

Em caso de acidente de trabalho, o servidor deverá procurar atendimento médico na unidade médica mais próxima, enquanto a chefia preenche o procedimento em acidente de trabalho - PAT, disponível no Portal do Servidor.

Após atendimento médico, o servidor (ou familiar em caso de impossibilidade do servidor) deverá comparecer ao SESMT com a PAT preenchida e o comprovante do atendimento médico. O prazo para realização destes procedimentos é de 24 horas.

Demais procedimentos poderão ser estipulados de acordo com a avaliação do médico do trabalho.

#### <span id="page-19-2"></span>**Como funcionam as perícias médicas para servidores estatutários?**

O servidor que apresentar afastamento médico superior a 15 dias deverá comparecer ao SESMT para realização de perícia médica para homologação de atestado. Inicialmente, o afastamento será homologado de acordo com a avaliação do médico do SESMT, sendo agendada uma nova perícia ao término deste período homologado.

Nesta nova perícia, o médico do trabalho irá avaliar as condições laborais do servidor, podendo homologar um novo período de afastamento, ou designar o retorno ao trabalho do servidor.

As perícias são sempre realizadas pelo SESMT, não havendo necessidade de encaminhamento do servidor para outro órgão.

#### <span id="page-19-3"></span>**No caso de acidente de trabalho, qual procedimento deve ser realizado?**

Em caso de acidente de trabalho, o servidor deve procurar atendimento médico. Após atendimento o servidor deve entregar o comprovante de atendimento à chefia.

A chefia imediata do servidor preenche o **PAt - Procedimento em acidente de trabalho**, disponível no Portal do Servidor. A documentação médica e o PAt preenchido devem ser digitalizados e encaminhados via SIPEX à **SGE01.03.05**.

O prazo para realização destes procedimentos é de 24 horas.

Em caso de afastamento superior a **14 dias** o(a) servidor(a) acidentado(a) deve comparecer ao SESMT munido(a) do atestado original no prazo de 3 dias úteis.

Caso o atestado não contenha CID, o(a) servidor(a) deve comparecer ao SESMT com a via original do atestado, no prazo de **24h**.

Demais procedimentos poderão ser estipulados de acordo com a avaliação do médico do trabalho.

## **PLANEJAMENTO**

## <span id="page-20-1"></span><span id="page-20-0"></span>**Qual servidor poderá exercer a função de Agente de RH e qual o procedimento?**

Os Agentes de Recursos Humanos são servidores indicados, preferencialmente detentores de cargos ou função de natureza administrativa, conforme Portaria n° 092/2006 –SAM. Para solicitar a inclusão ou exclusão de um servidor para ser Agente de RH, deverá ser encaminhado memorando para SGE01.02 - Divisão Técnica de Planejamento e Controle de Recursos Humanos, contendo Nome, Código Funcional, e-mail corporativo e telefone fixo da unidade, exceto os servidores da Secretaria da Saúde que deverão encaminhar memorando para o DRH da Saúde.

## <span id="page-20-2"></span>**Quais os critérios para solicitar a Licença para Tratamento de Assuntos Particulares - LIP?**

Para concessão da licença sem vencimentos pela primeira vez, o servidor deverá contar com pelo menos 03 (três) anos ininterruptos de tempo de serviço e a concessão de novo período somente ocorrerá depois de decorridos 05 (cinco) anos do reinício das atividades pelo servidor, conforme a Portaria nº 289/2005-GP e para os estatutários a LIP é embasada também na Lei nº 1429/68.

## <span id="page-20-3"></span>**Como solicitar a Licença para Tratamento de Assuntos Particulares LIP?**

O servidor deverá encaminhar e-mail solicitando os requerimentos para [drhplanejamento@guarulhos.sp.gov.br,](mailto:drhplanejamento@guarulhos.sp.gov.br) informando nome e cf.

Será encaminhado os requerimentos em anexo e o servidor deverá preencher, assinar, anexar e enviar para o mesmo e-mail com um mês de antecedência da data pretendida.

## <span id="page-20-4"></span>**Posso solicitar Licença para Tratamento de Assuntos Particulares – LIP estando em estágio probatório?**

Não, conforme Lei nº 1429/68, art. 102 que informa que o servidor deverá ser estável e a Portaria nº 289/2005-GP, item 2 que informa que deverá contar com pelo menos 03 (três) anos ininterruptos de tempo de serviço prestados à Prefeitura de Guarulhos.

## <span id="page-20-5"></span>**Prazo de solicitação de Licença para Tratamento de Assuntos Particulares?**

O servidor poderá solicitar um ano prorrogavél por mais um ano, não tendo período mínimo de solicitação, sendo as prorrogações fixadas no mesmo prazo que a solicitação inicial – sendo o prazo máximo de 02 anos.

## <span id="page-20-6"></span>**Quais os critérios para solicitar a Licença sem Vencimentos (licença cônjuge)?**

Conforme a Lei nº 1429/68, ao funcionário, cujo cônjuge for funcionário federal, estadual ou municipal e designado para servir independentemente de solicitação, em outro ponto do território nacional, ou no estrangeiro, terá direito a licença sem vencimento. O período dessa licença inicialmente será de 01(um ano) com direito a solicitação de prorrogação anualmente, com o mesmo procedimento inicial até perdurar as condições de trabalho do cônjuge.

## <span id="page-20-7"></span>**Como solicitar a Licença sem Vencimentos (licença cônjuge)?**

O servidor deverá encaminhar e-mail solicitando os requerimentos para [drhplanejamento@guarulhos.sp.gov.br,](mailto:drhplanejamento@guarulhos.sp.gov.br) informando nome e cf.

Será encaminhado os requerimentos em anexo e o servidor deverá preencher, assinar, anexar e

## <span id="page-21-0"></span>**Qual o Período de Estágio Probatório?**

Considerando o constante no Artigo 41 da Constituição Federal, são estáveis após três anos de efetivo exercício os servidores nomeados para cargo de provimento efetivo em virtude de concurso público, ou seja, para conclusão do Estágio Probatório será necessário completar 1.095 dias de efetivo exercício.

#### <span id="page-21-1"></span>**Afastamento para tratamento de Saúde suspende o Estágio Probatório?**

Sim, os dias em afastamento médico são excluídos da contagem de tempo para fins de estágio Probatório, com exceção de Afastamento por licença Maternidade, licença Paternidade e Afastamento por Acidente de Trabalho.

#### <span id="page-21-2"></span>**Em qual outra situação o período de Estágio Probatório fica Suspenso?**

Nos casos em que os servidores públicos municipais nomeados para cargo de provimento efetivo, são designados ou comissionados. (Parecer Jurídico PA. 2.368/2023).